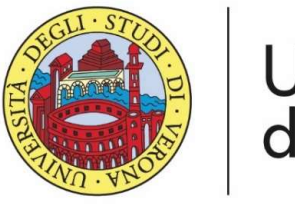

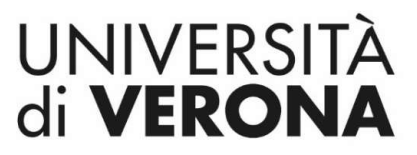

Dipartimento di **INFORMATICA** 

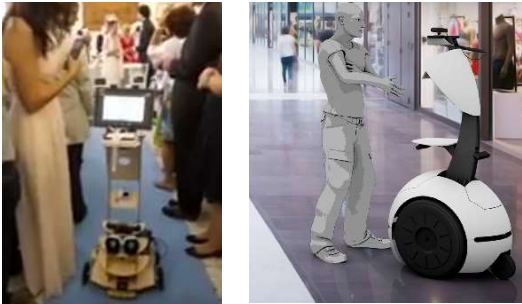

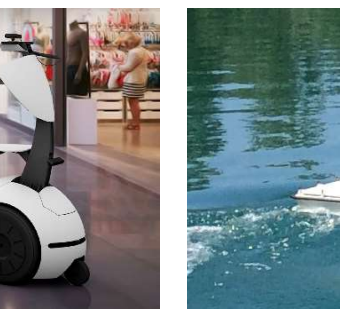

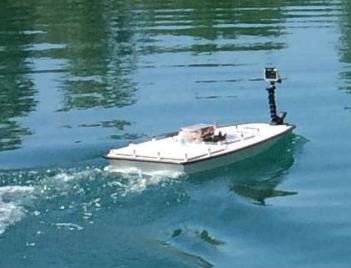

### Esercizi in Python Docente:

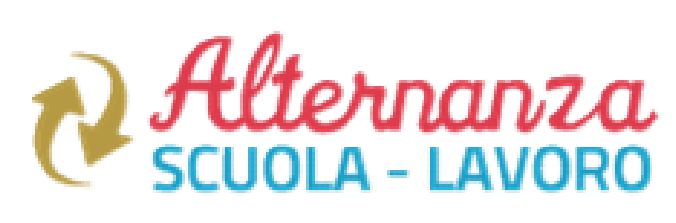

### Domenico Daniele Bloisi

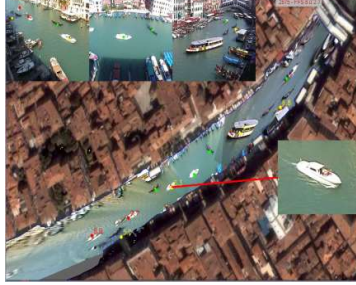

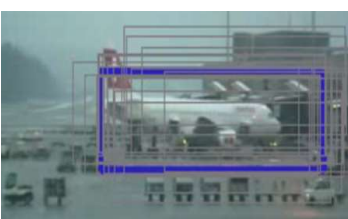

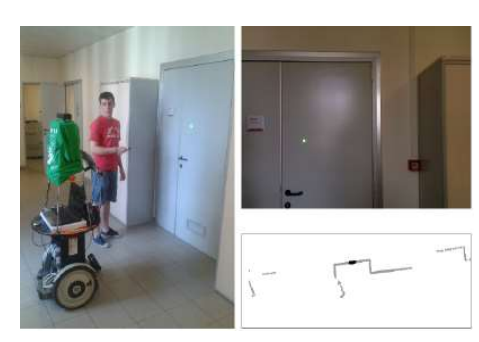

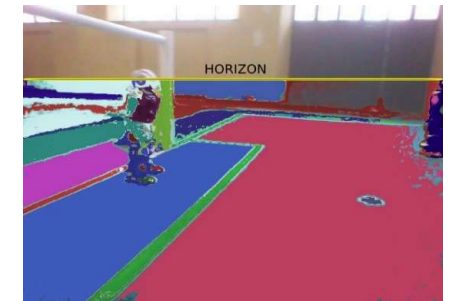

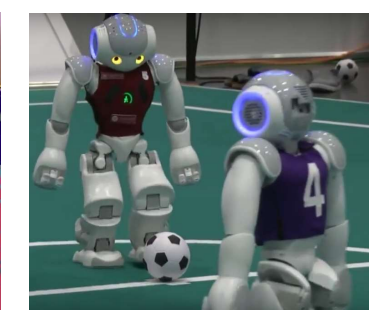

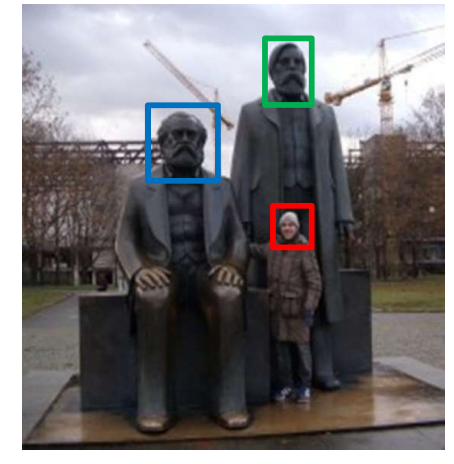

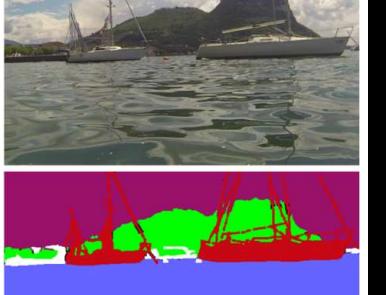

water vegetation  $\blacksquare$  boat  $\Box$  other

### http://profs.scienze.univr.it/~bloisi/asl/asl.html

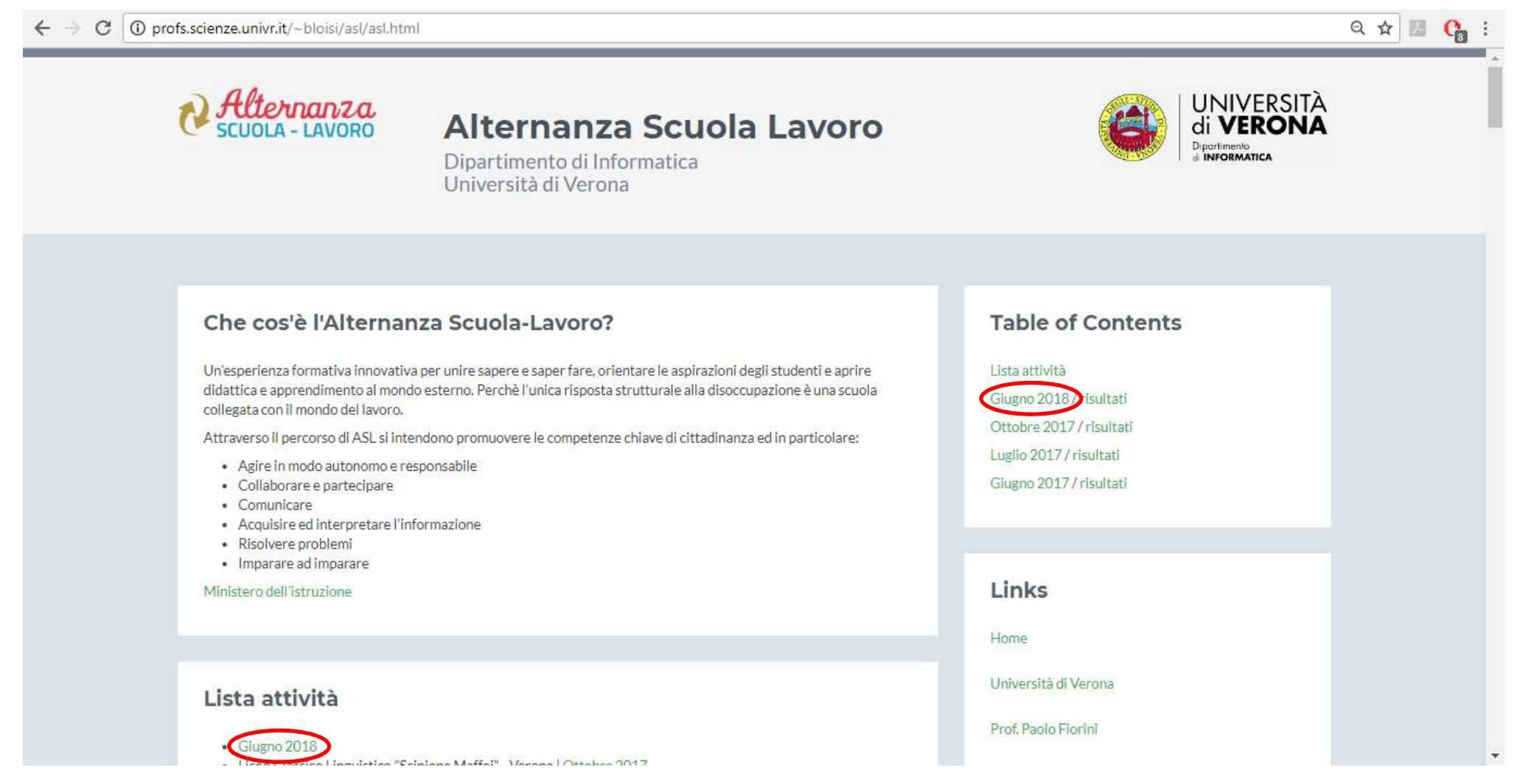

Utilizzare il linguaggio di programmazione Python per stampare a video la scritta "prima esercitazione"

# Esercizio 1 - soluzione<br>Utilizzare il linguaggio di programmazione Pu

### Utilizzare il linguaggio di programmazione Python per stampare a video la scritta "prima esercitazione"

Da una console (terminal in unix) digitare python

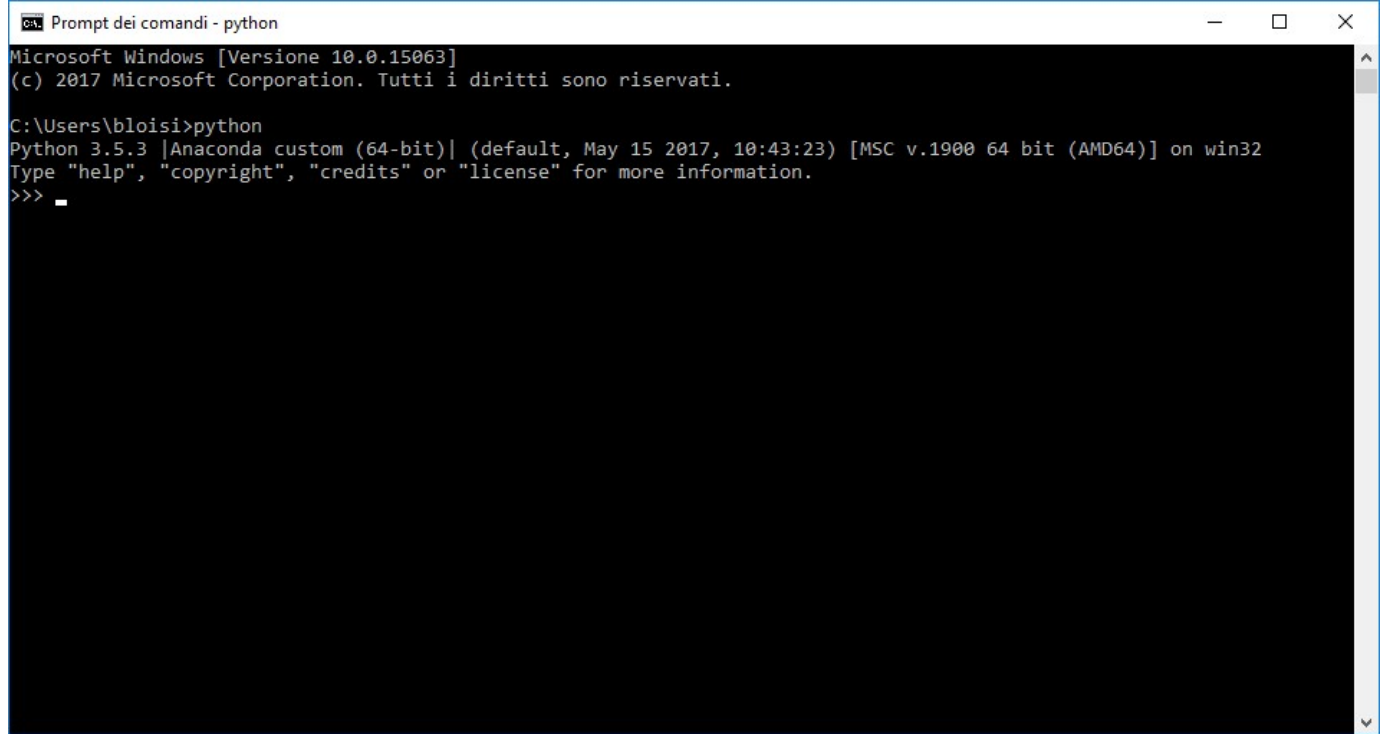

# Esercizio 1 - soluzione<br>digitare

### digitare

### print('prima esercitazione')

### e premere invio

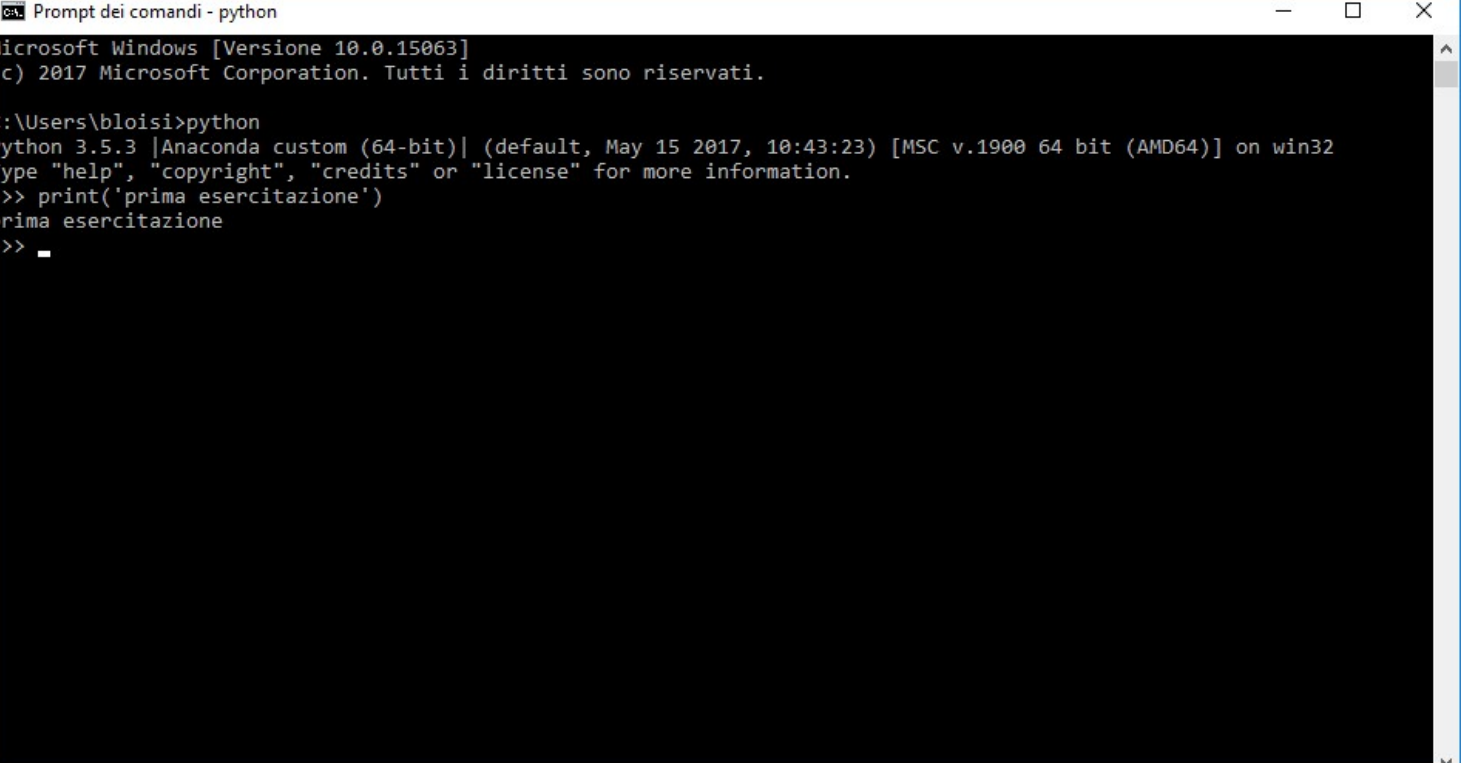

Ripetere l'esercizio 1 facendo in modo che le istruzioni Python siano scritte in un file di testo denominato ese2.py

### Esercizio 2 - soluzione Esercizio 2 - soluzione<br>
1. Creare il file ese2.py<br>
File de la Flast-python

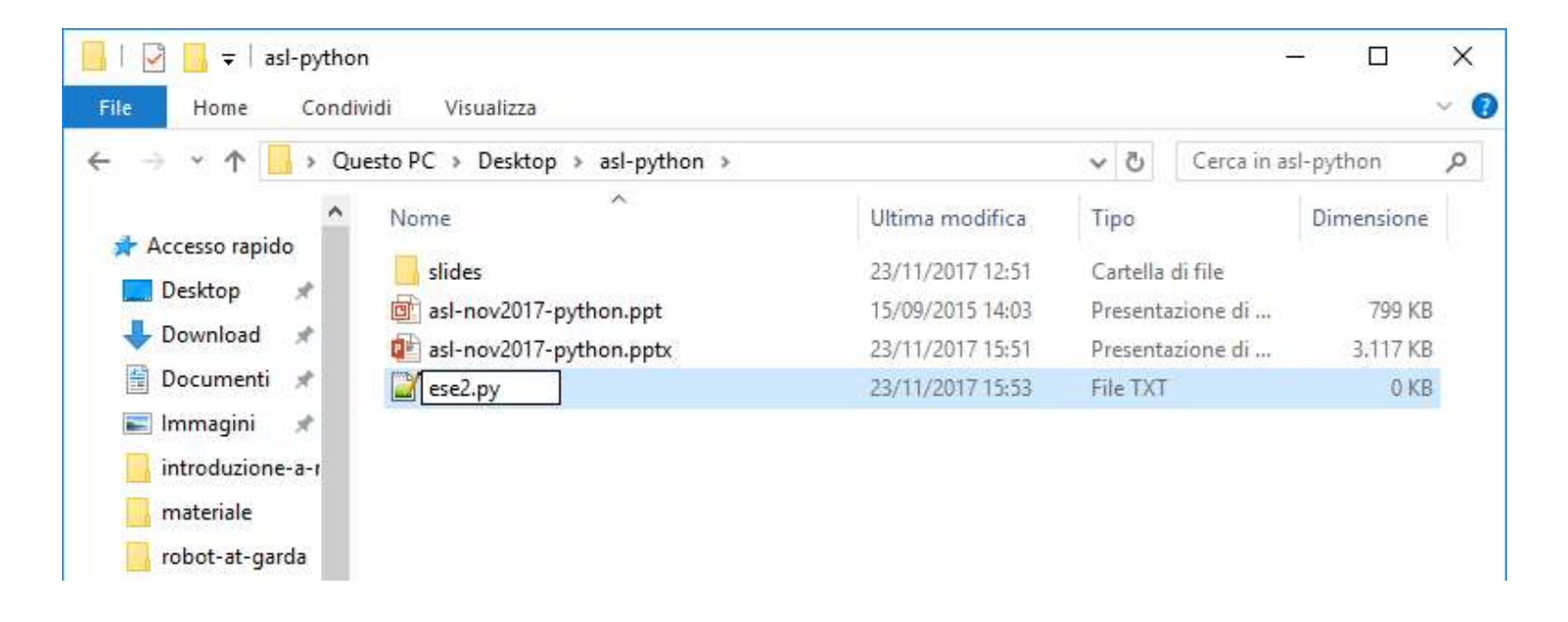

# Esercizio 2 - soluzione<br>2 - Aprire il filo ese? pv.in un editor di testo

file

- 
- Esercizio 2 soluzione<br>
2. Aprire il file ese2.py in un editor di testo<br>
3. Inserire il codice in linguaggio Python all'interno del

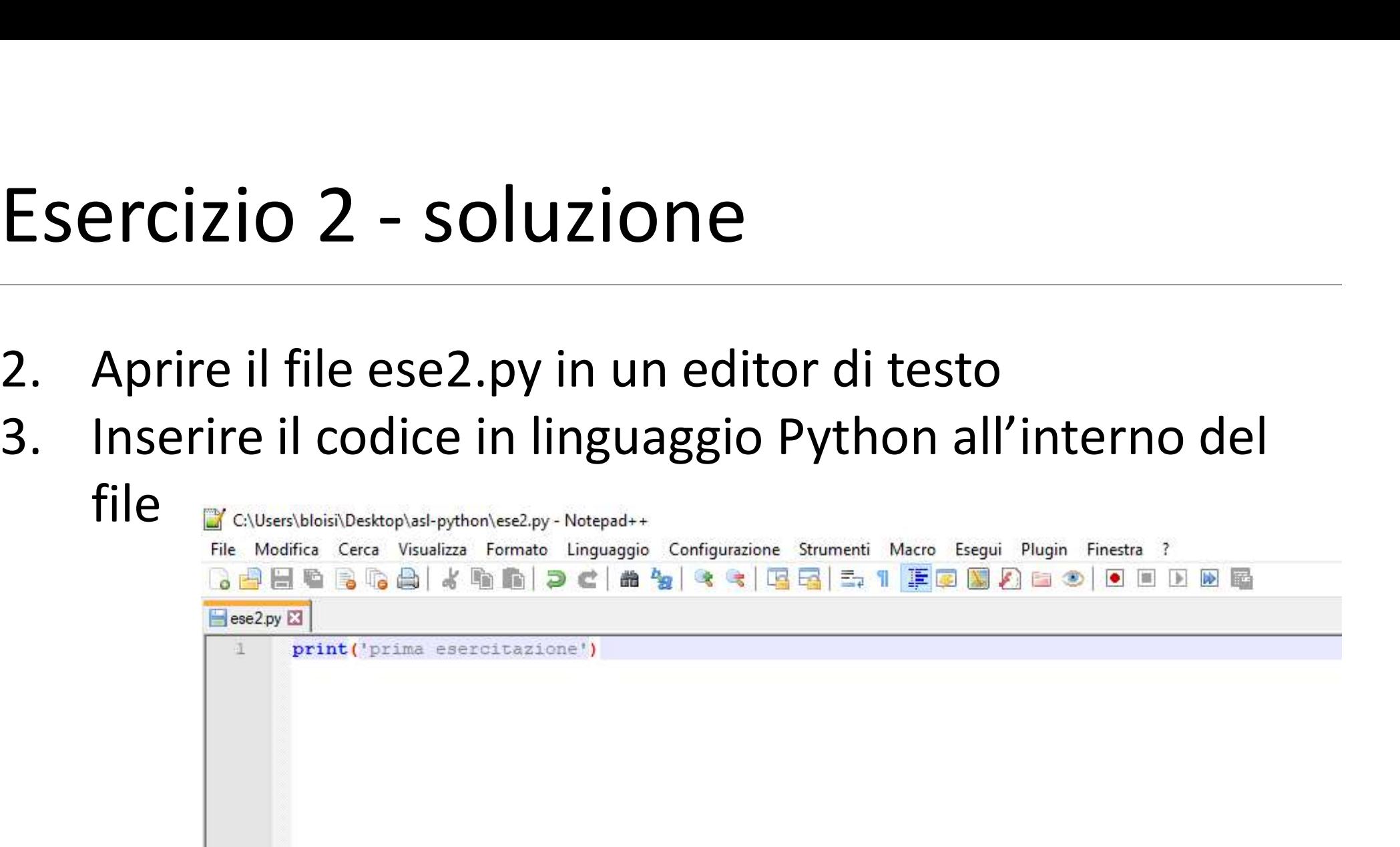

# Esercizio 2 - soluzione<br>Al Usando il terminal spectarsi pella cartel

- Esercizio 2 soluzione<br>
4. Usando il terminal, spostarsi nella cartella che<br>
contiene il file ese2.py (comando cd)<br>5. digitare contiene il file ese2.py (comando cd) Esercizio 2 - soluzion<br>4. Usando il terminal, sposta<br>contiene il file ese2.py (cc<br>5. digitare<br>python ese2.py
- - python ese2.py

C:\Users\bloisi>cd Desktop\asl-python

```
C:\Users\bloisi\Desktop\asl-python>python ese2.py
prima esercitazione
```

```
C:\Users\bloisi\Desktop\asl-python>
```
Si crei un file ese3.py contenente il seguente codice:

print('prima esercitazione') print('e ne seguiranno altre')

Che cosa si ottiene eseguendo il codice?

# Esercizio 3 - soluzione<br>Esercizio 3 - soluzione

### Ecco cosa si ottiene eseguendo ese3.py

C:\Users\bloisi\Desktop\asl-python>python ese3.py prima esercitazione e ne seguiranno altre

C:\Users\bloisi\Desktop\asl-python>

Le istruzioni vengono eseguite in sequenza

### Si crei un file ese4.py come in figura

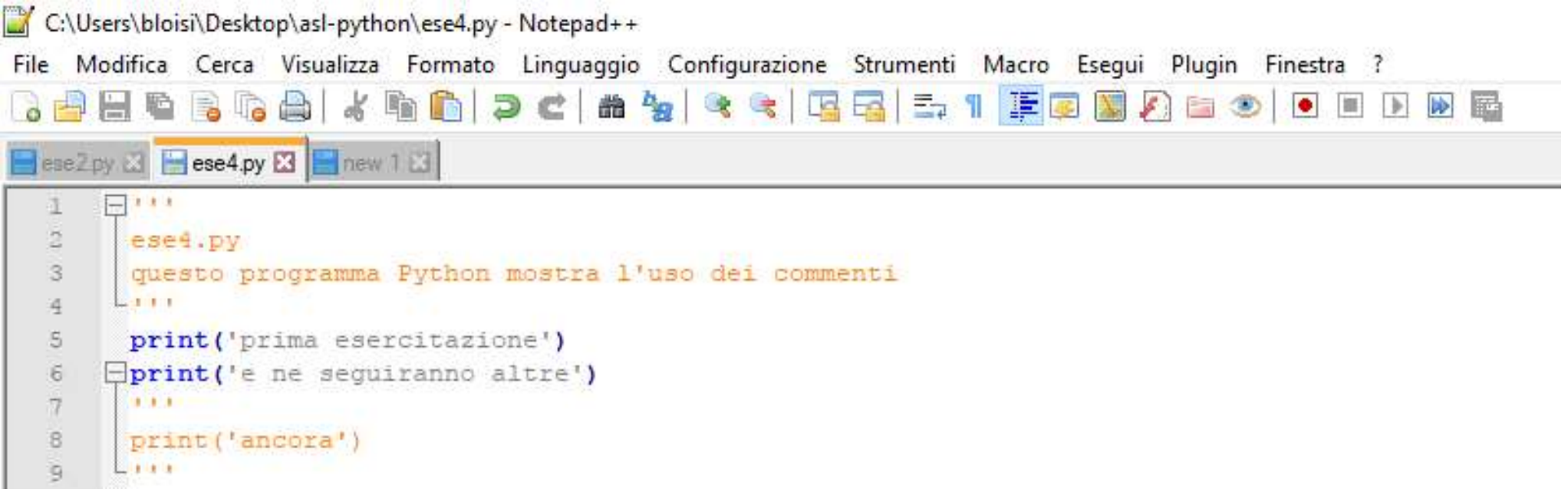

### Che cosa si ottiene eseguendo il codice?

# Esercizio 4 - soluzione<br>Esercizio 4 - soluzione

### Ecco cosa si ottiene eseguendo ese4.py

C:\Users\bloisi\Desktop\asl-python>python ese4.py prima esercitazione e ne seguiranno altre

C:\Users\bloisi\Desktop\asl-python>

Modificare ese4.py per ottenere la stampa di

prima esercitazione e ne seguiranno altre ancora

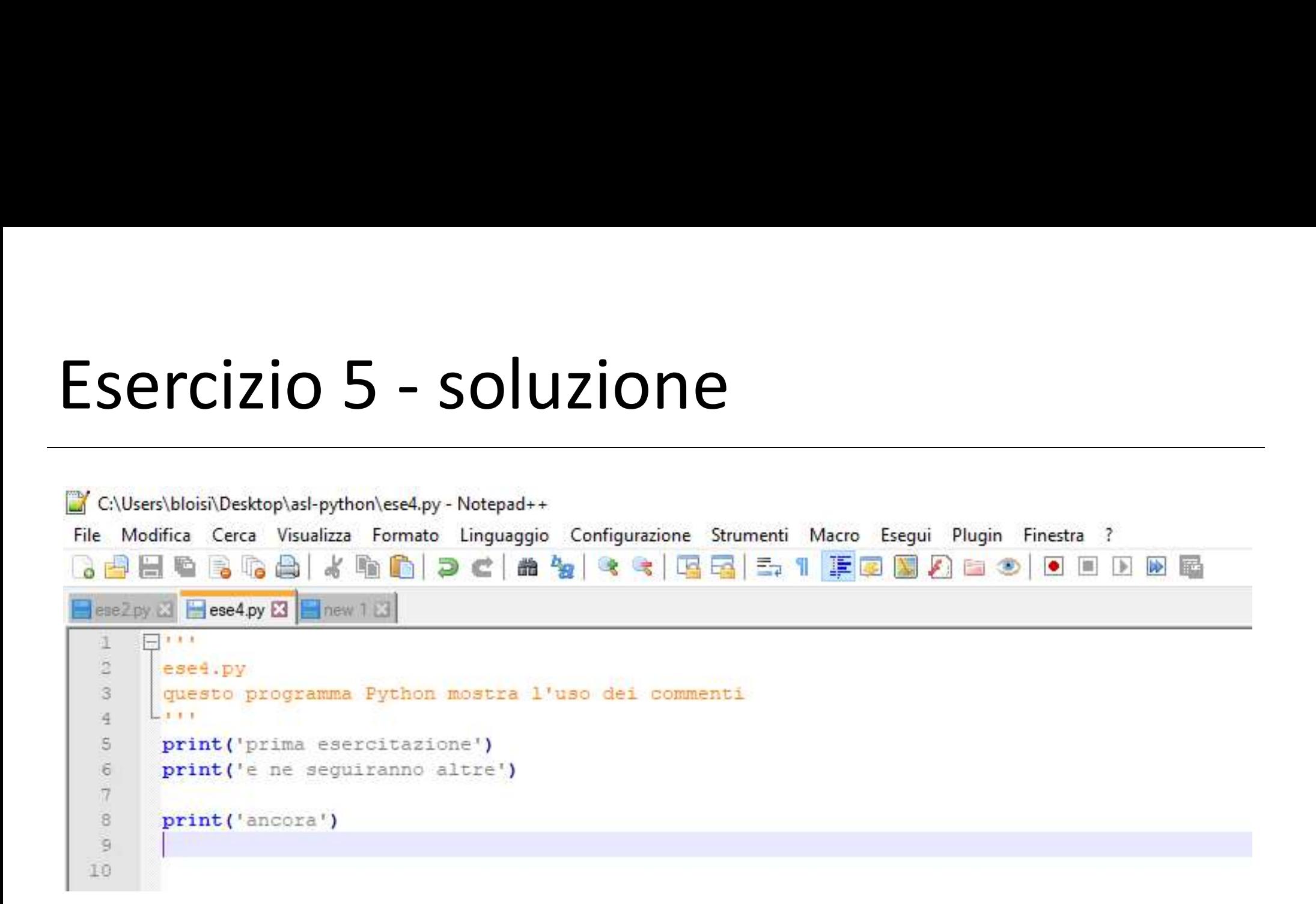

Creare un file ese6.py contenente istruzioni in Python per la stampa del proprio nome, cognome, e classe nel formato mostrato sotto

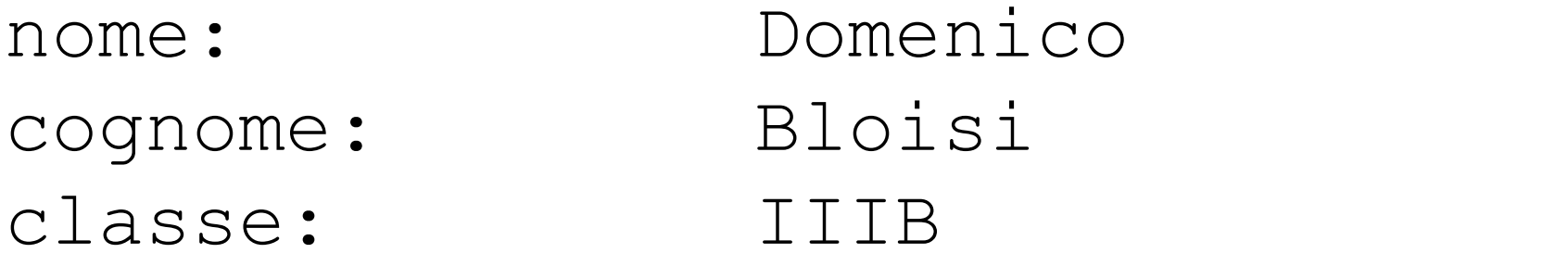

# Esercizio 6 - soluzione<br>Usiamo il carattere speciale \t per allineare l

### Usiamo il carattere speciale \t per allineare l'output su due colonne

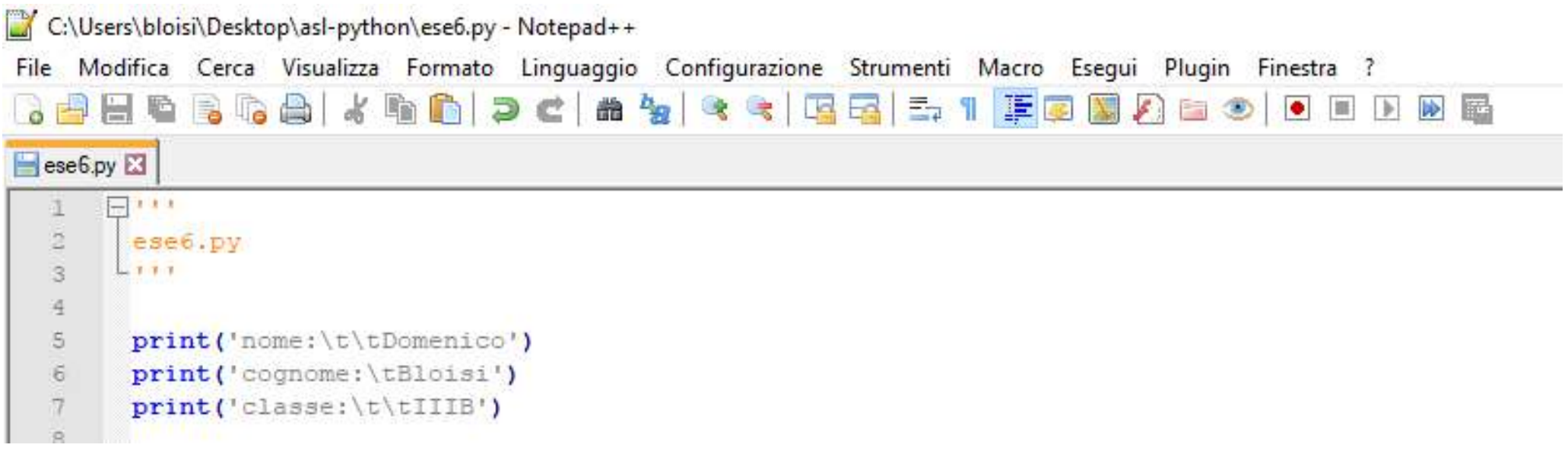

# Esercizio 6 - soluzione<br>Esercizio 6 - soluzione<br>Esco il risultato dell'esecuzione per ese6 ny

### Ecco il risultato dell'esecuzione per ese6.py

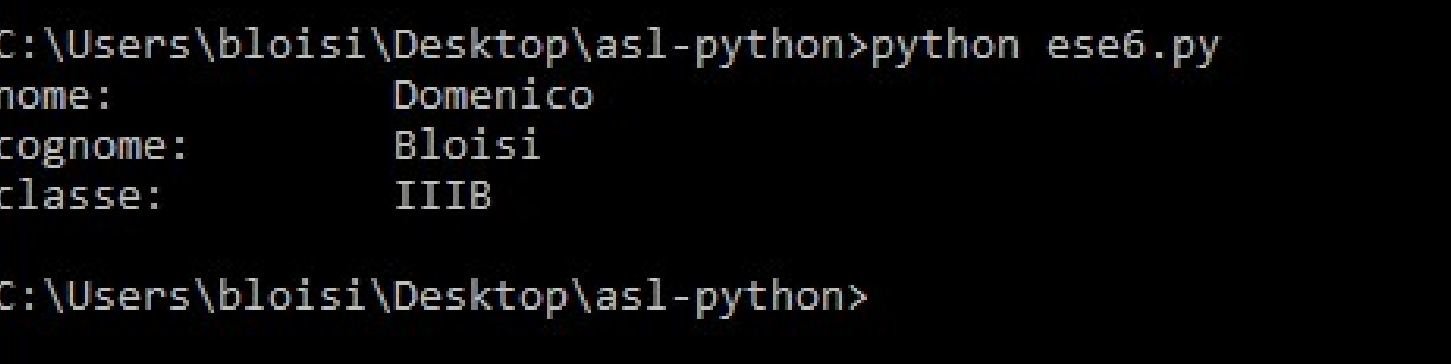

Scrivere del codice Python per richiedere all'utente di inserire da tastiera il proprio nome. Una volta recuperato il nome, esso dovrà essere stampato a video.

Si veda l'esempio seguente:

inserisci il tuo nome: Domenico nome inserito: Domenico

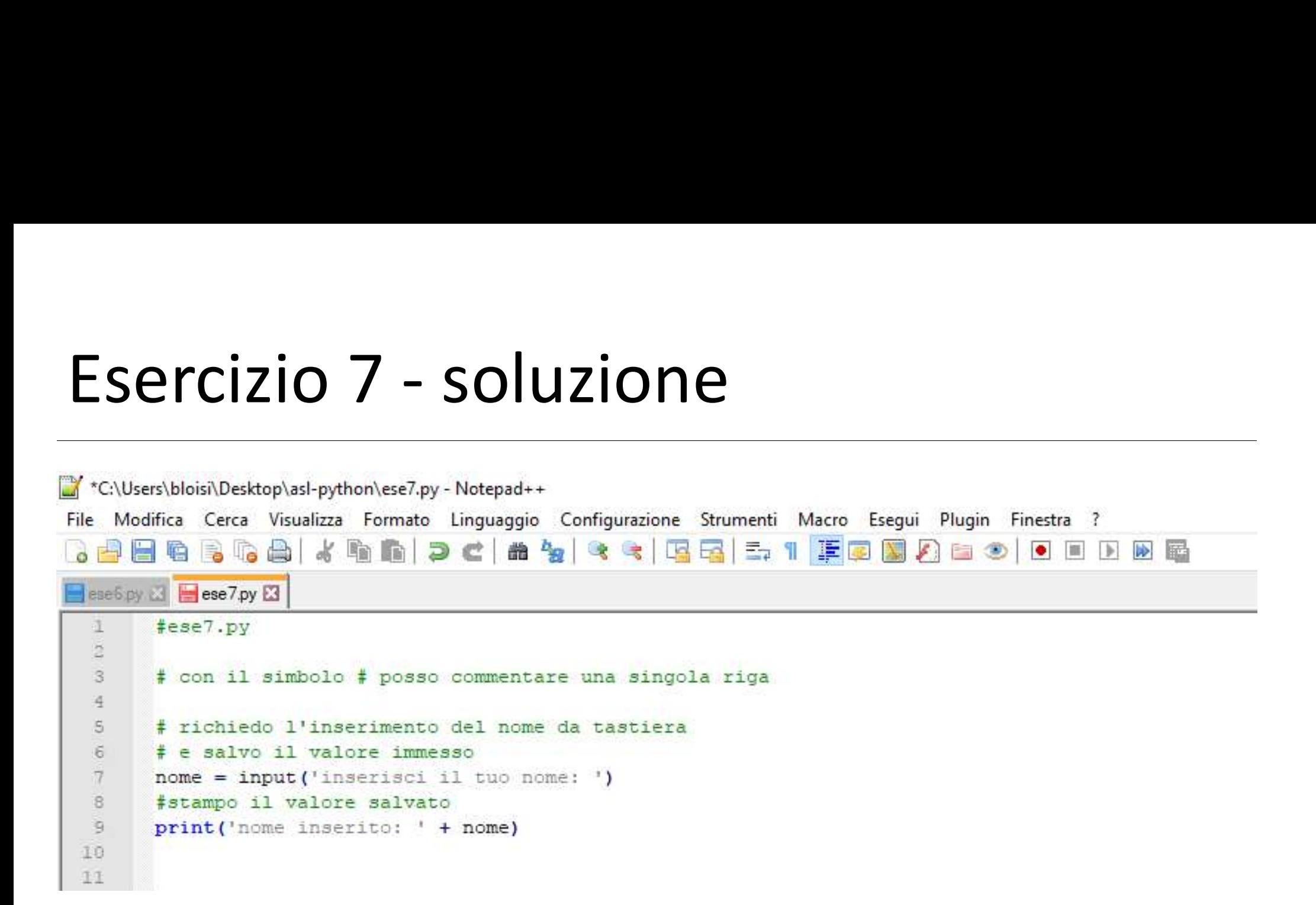

Modificare ese7.py per stampare il numero di caratteri presenti nel nome inserito

```
inserisci il tuo nome: Domenico
il nome inserito ha
8
caratteri
```
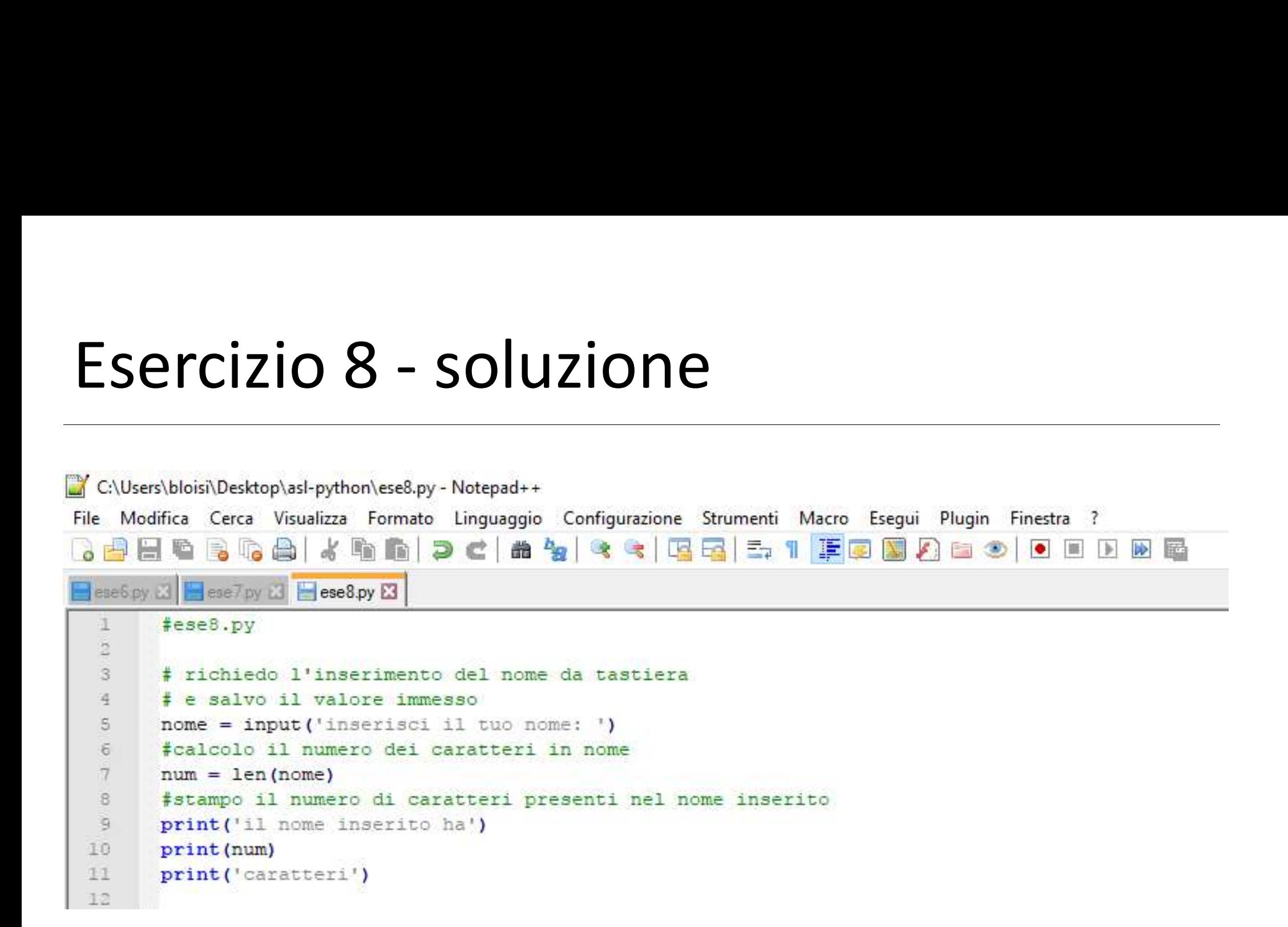

Scrivere delle istruzioni Python in grado di prendere in ingresso da tastiera un intero  $x$  e stampare a video il valore  $-x$ 

```
Esempio 1:
inserisci valore: 7
valore con segno invertito:
-7
```
Esempio 2: inserisci valore: -8 valore con segno invertito: 8

# Esercizio 9 - soluzione<br>Esercizio 9 - soluzione

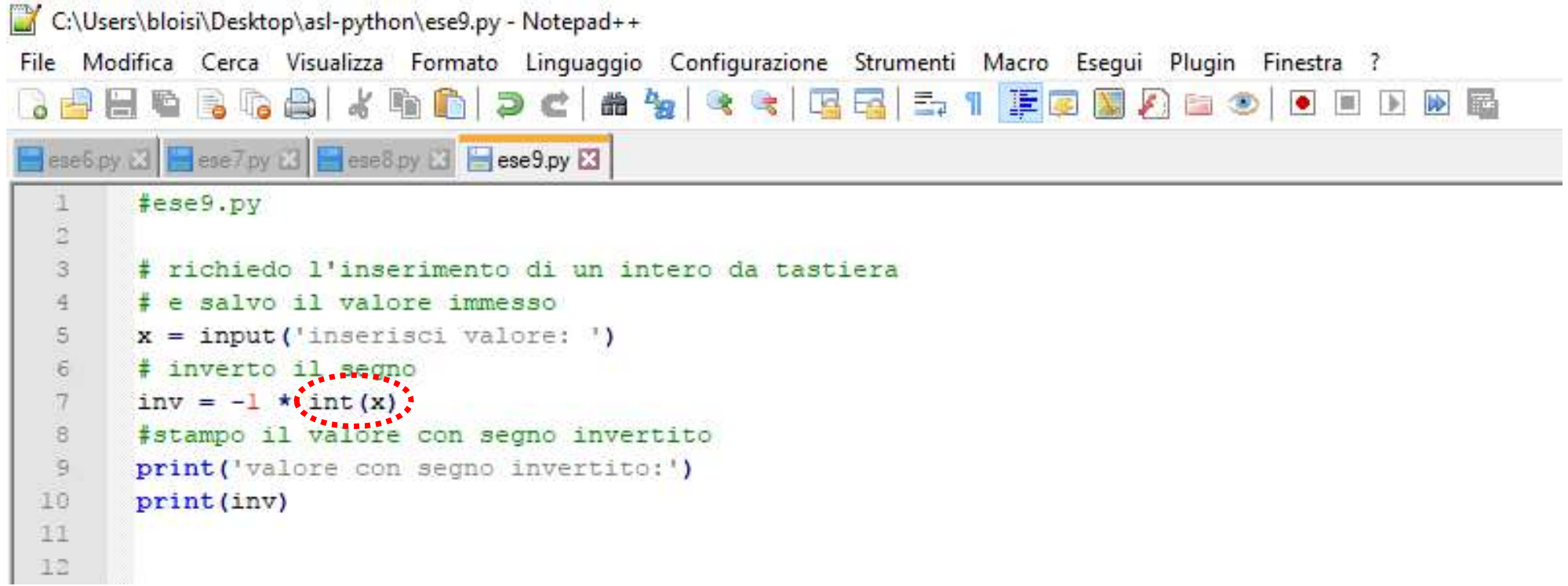

Modificare ese9.py per ottenere la stampa di

inserisci valore: -8 valore con segno invertito: 8;

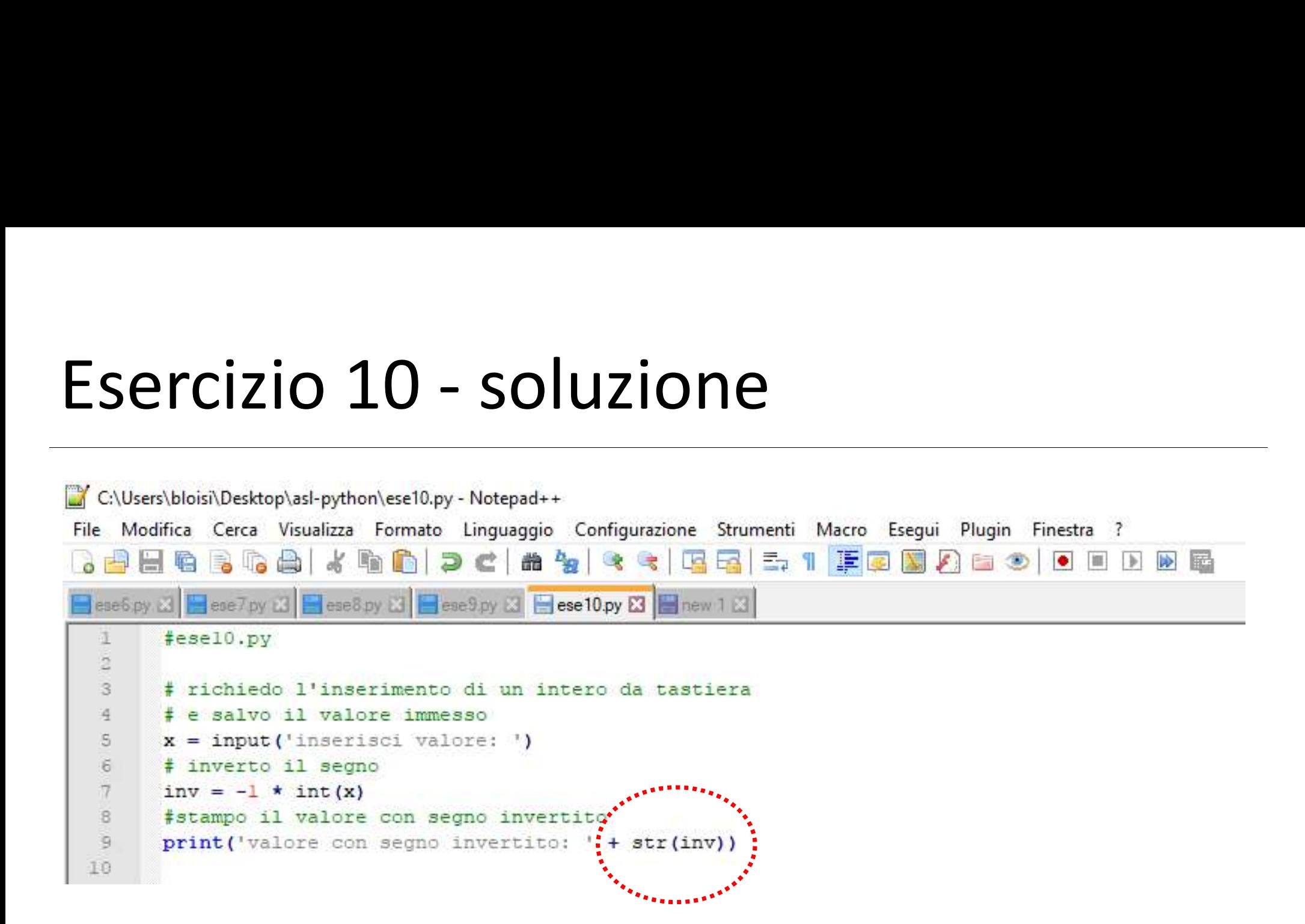

Si chieda all'utente di inserire due valori reali (di tipo float) x e y, stampando il valore (x+y)/(x-y)

```
Esempio d'uso:
Inserire primo valore (reale):
2.4
Inserire secondo valore (reale):
7.12
(2.4+7.12)/(2.4-7.12) = -2.0169491525423724
```

```
( x + y )/( x - y ) =ese11.py\boxtimes迂
 \overline{2}3
 4
 i5
 \overline{6}73
 \mathbb{Q}
```
Scrivere del codice in Python per calcolare il numero delle ore corrispondenti all'età di una persona (espressa in anni) ESETCIZIO 12<br>
Scrivere del codice in Python per calcolare il numero delle ore<br>
corrispondenti all'età di una persona (espressa in anni)<br>
In particolare, il codice deve permettere di:<br>
1. Richiedere all'utente di inserire l ESETCIZIO 12<br>
Scrivere del codice in Python per calcolare il numero delle<br>
corrispondenti all'età di una persona (espressa in anni)<br>
In particolare, il codice deve permettere di:<br>
1. Richiedere all'utente di inserire la pr

In particolare, il codice deve permettere di:

- 
- 

Si assuma che valga sempre 1 anno = 365 giorni

```
C:\Users\bloisi\Desktop\asl-python>python ese12.py
Inserire gli anni di eta': 35
La tua eta' in ore e': 306600
```
:\Users\bloisi\Desktop\asl-python>

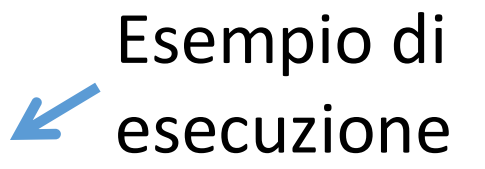

Scrivere del codice in Python per chiedere all'utente di inserire una base  $b e$  un esponente  $e$  per poi calcolare  $b^e$ 

```
C:\Users\bloisi\Desktop\asl-python>python ese13.py
Inserire la base: 3
Inserire l'esponente: 2
b^{\wedge}e: 9.0
```

```
C:\Users\bloisi\Desktop\asl-python>python ese13.py
Inserire la base: 3
Inserire l'esponente: -2
```
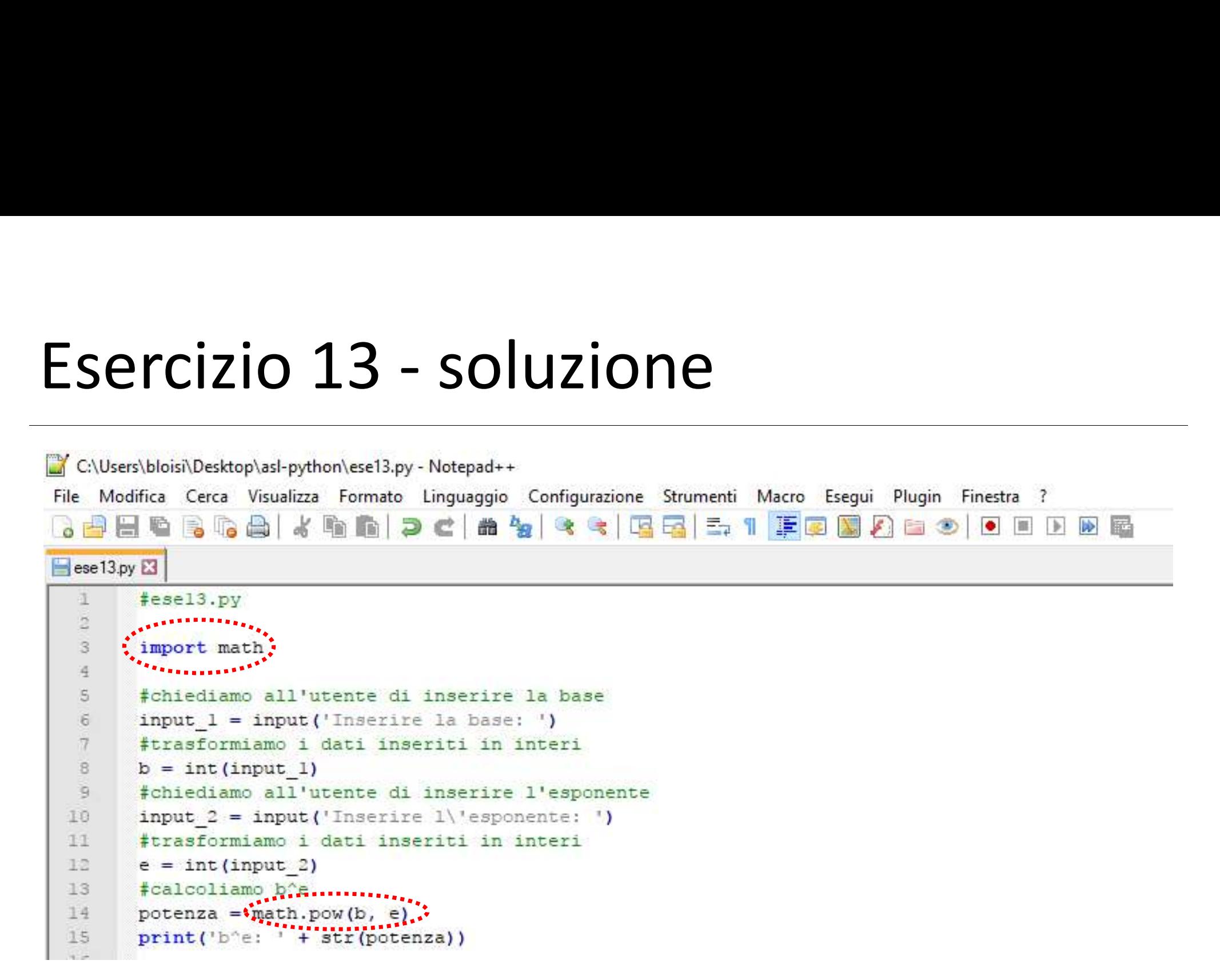

Scrivere del codice in Python per calcolare la radice quadrata di un numero intero e > 0 inserito da tastiera

C:\Users\bloisi\Desktop\asl-python>python ese14.py Inserire un numero  $(> 0)$ : 25 radice quadrata: 5.0

C:\Users\bloisi\Desktop\asl-python>python ese14.py Inserire un numero  $($   $\theta)$ : 144 radice quadrata: 12.0

C:\Users\bloisi\Desktop\asl-python>

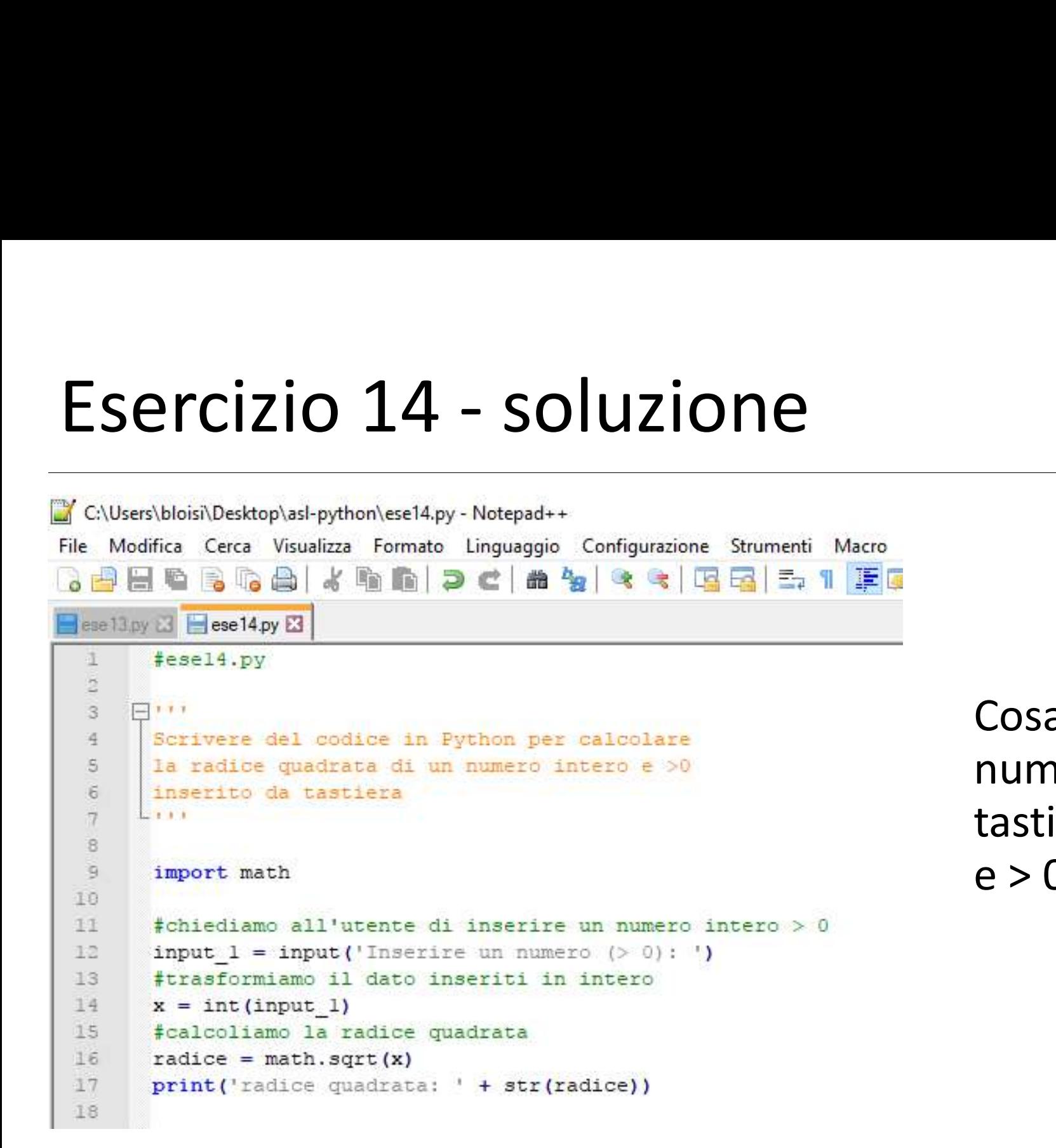

Cosa succede se il numero inserito da tastiera non è intero  $e > 0?$ 

Scrivere un codice in Python che legga in input da tastiera le coordinate di 2 punti nel piano cartesiano  $(x1, y1)$  e  $(x2, y2)$ , calcoli la loro distanza Euclidea e la stampi a video

```
C:\Users\bloisi\Desktop\asl-python>python ese15.py
Tnserire x1: 4
Inserire y1: 5
primo punto: (4, 5)Inserire x2: 3
Inserire y2: 2
secondo punto: (3, 2)distanza Euclidea: 3.1622776601683795
```
C:\Users\bloisi\Desktop\asl-python>

Modificare il codice soluzione dell'esercizio 14 per gestire situazioni in cui numero inserito da tastiera non sia intero e > 0

```
C:\Users\bloisi\Desktop\asl-python>python ese16.py
Inserire un numero intero ( > 0): 45.3
Non e' un intero!
C:\Users\bloisi\Desktop\asl-python>python ese16.py
Inserire un numero intero ( > 0): 45
radice quadrata: 6.708203932499369
C:\Users\bloisi\Desktop\asl-python>python ese16.py
Inserire un numero intero ( > \theta): -45
Non e' > 0!C:\Users\bloisi\Desktop\asl-python>
```

```
Esercizio 16 - soluzione
     \bar{a}Scrivere del codice in Python per calcolare
     \mathbb{S}la radice quadrata di un numero intero e >0
     石
          inserito da tastiera
         2111ヶ
     \mathbf{s}import math
     \overline{M}10
          import os
    11
    12#chiediamo all'utente di inserire un numero intero > 0
    13.
          input 1 = input('Inservice un numero interco () 0): ')
    14
          #proviamo (try) a trasformare il dato inserito in intero
                                                                          try
    15
        Fitry:
    16x = int (input 1)Fexcept ValueError:
    17
                                                                      except |
    18print("Non e\' un intero!")
    79os. ext(1)#se e' intero, verifichiamo che sia > 0
    20
         \existsif x > 0:
    23.
                                                              if
    22
              #calcoliamo la radice quadrata
    23
              radice = mathext{math}(\mathbf{x})-74print('radice quadrata: ' + str(radice))
                                                           else25Felse:
    26print("Non e\' > 0!")27
```
Scrivere un codice che legga da tastiera 3 numeri interi e stampi a video il maggiore tra essi, il minore tra essi, la media aritmetica e la radice quadrata della somma (se possibile)

```
C:\Users\bloisi\Desktop\asl-python>python ese17.py
Inserire primo numero intero: 13
Inserire secondo numero intero: -3
Inserire terzo numero intero: 15
maggiore:
15minore:
-3
media aritmetica:
8.333333333333334
radice della somma:
5.0
```
C:\Users\bloisi\Desktop\asl-python>

```
Scrivere un codice che legga da tastiera 3 numeri interi e
 \overline{4}stampi a video il maggiore tra essi, il minore tra essi,
 \overline{5}la media aritmetica e la radice quadrata della somma (se possibile)
 \mathcal{L}CONTRACTOR
 \tau\overline{R}\overline{9}import math
10
      import os
1112input 1 = input('Inservice primo numero interco.'')Etry:
13
           nl = int(input 1)3.4
     Fexcept ValueError:
手馬
16
           print("Non e\' un intero!")
17os. exit(1)input 2 = input ('Inserire secondo numero intero: ')
18
19
     Etry:
           n2 = int (input 2)20<sup>°</sup>21Fexcept ValueError:
           print ("Non e\' un intero!")
22
23os. ext(1)input 3 = input ('Inserire terzo numero intero; ')
24
25
     E<sub>trv</sub>:
           n3 = int (input 3)26Flexcept ValueError:
27
28print("Non e' un intero!")29os. exit(1)
```
 $\sim$ 

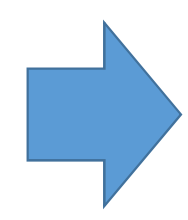

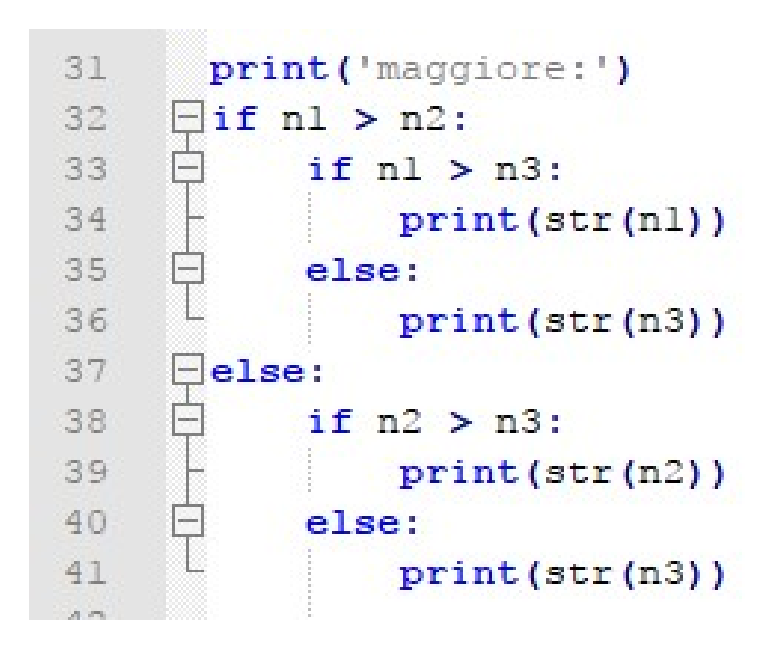

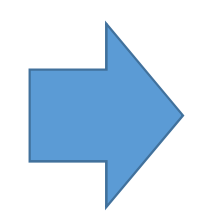

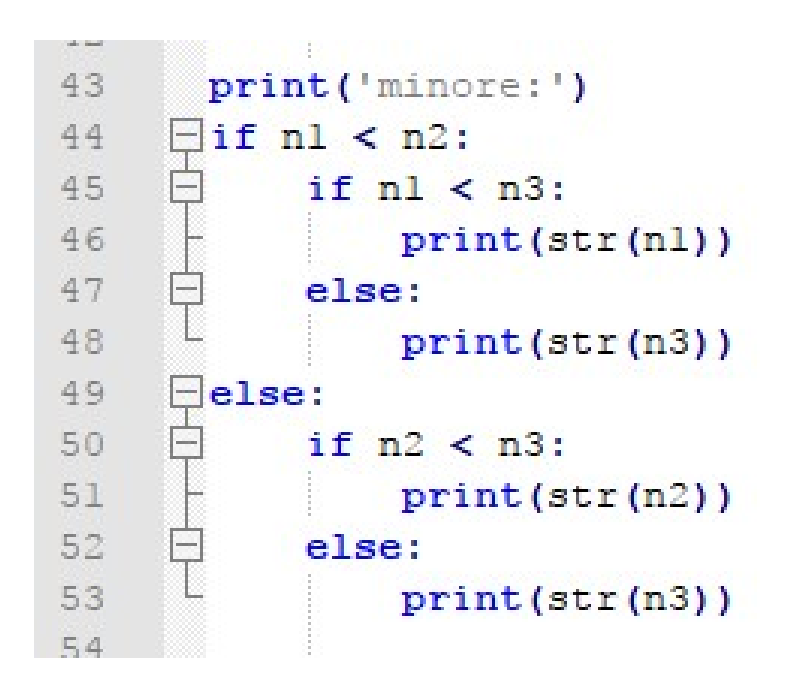

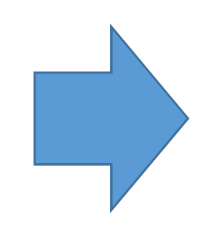

```
media = (nl + n2 + n3) / 356
57
      print(str(media))58
       print ('radice della somma:')
59
60somma = nl + n2 + n361
     \exists if somma > 0:
62
           radice = mathsf{math}. sqrt(somma)
63
           print (str (radice))
64
     \blacksquareelse:
           print("La somma non e\\ ' > 0!")65
```
Scrivere un codice Python che legga da tastiera un valore nell'intervallo [1,12] ̶ corrispondente ad un mese  $-$  e stampi la stagione relativa al mese inserito. Il codice deve cercare di intercettare possibili situazioni di errore dovute a input fuori dall'intervallo predefinito.

```
C:\Users\bloisi\Desktop\asl-python>python ese18.py
Inserire un valore tra 1 e 12: 8
Estate
C:\Users\bloisi\Desktop\asl-python>python ese18.py
Inserire un valore tra 1 e 12: 15
Valore non valido!
C:\Users\bloisi\Desktop\asl-python>python ese18.py
Inserire un valore tra 1 e 12: a
Non e' un intero!
C:\Users\bloisi\Desktop\asl-python>python ese18.py
Inserire un valore tra 1 e 12: 11
Autunno
C:\Users\bloisi\Desktop\asl-python>
```

```
Etry:
15
16
           mese = int(input 1)Eexcept ValueError:
17
           print ("Non e\' un intero!")
18
19
           os. ext(1)20
21\existsif mese > 12 or mese < 1:
22print ("Valore non valido!")
23
           os. ext(1)24
25
     \exists if mese \leq 3 or mese == 12:
26
           print ('Inverno')
27
     Felif mese > 3 and mese \leq 6:
28
29
           print ('Primavera')
30
     \existselif mese > 6 and mese < 10:
31
32
           print('Estate')
33
34
     \equivelse:
           print ('Autunno')
35
```
Che valore viene stampato nel caso si inserisca il valore 6 (che corrisponde al mese di giugno)? E cosa accade inserendo 12?

Modificare il codice dell'esercizio 18 in modo che si possa inserire anche il giorno, oltre al mese, per avere l'indicazione della stagione

```
C:\Users\bloisi\Desktop\asl-python>python ese19.py
Inserire mese (valore tra 1 e 12): 6
Inserire giorno del mese: 21
Estate
```
C:\Users\bloisi\Desktop\asl-python>python ese19.py Inserire mese (valore tra 1 e 12): 6 Inserire giorno del mese: 20 Primavera

C:\Users\bloisi\Desktop\asl-python>python ese19.py Inserire mese (valore tra 1 e 12): 6 Inserire giorno del mese: 32 Valore non valido!

C:\Users\bloisi\Desktop\asl-python>python ese19.py Inserire mese (valore tra 1 e 12): -1 Valore non valido!

C:\Users\bloisi\Desktop\asl-python>python ese19.py Inserire mese (valore tra 1 e 12): a Non e' un intero!

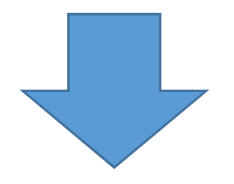

Equinozio https://it.wikipedia.org/wiki/Equinozio

Solstizio https://it.wikipedia.org/wiki/Solstizio

```
7Etry:
8
          mese = int (input 1)\mathbb{Q}Eexcept ValueError:
10
          print ("Non e\' un intero!")
11os. ext(1)1213
    \existsif mese > 12 or mese < 1:
14
          print ("Valore non valido!")
15
          os. ext(1)16
      input 2 = input('Insertire giorno del mese: ')17
18
    Etry:
19
          giorno = int (input 2)20Eexcept ValueError:
21print ("Non e\' un intero!")
22os. ext(1)23
24
    \existsif giorno < 1:
25
          print ("Valore non valido!")
          os. ext(1)26
2728
    \existsif (mese == 2 and giorno > 29) or \
29
         ((mese == 11 or mese == 4 or mese == 6 or mese == 9) and giorno > 30) or \
30
    白
         ((mese != 2 and mese != 11 and mese != 4 and mese != 6 and mese != 9) and giorno > 31):
31
32
          print ("Valore non valido!")
33
          os. ext(1)
```

```
((mese != 2 and mese != 11 and mese != 4 and mese != 6 and mese != 9) and giorno > 31):
30
31
          print ("Valore non valido!")
32
33
          os. exit(1)34
35
    First mese == 12:
        if giorno < 21:
36
    户
37
              print ('Autunno')
    户
38
          else:
               print('Inverno')
39
40Felif mese < 3:
4142
          print('Inverno')
43
    \sqrt{\frac{1}{2}} mese == 3:
4445
          if giorno < 21:
    F
46
              print ('Inverno')
47
     F
          else:
               print ('Primavera')
48
```

```
51
         print('Primavera')
52
53
    \sqrt{elif mese == 6:
54Ē.
         if giorno < 21:
55
               print('Primavera')
    Ė.
56
         else:
57
               print('Estate')
58
59
    Felif mese > 6 and mese < 10:
60
          print('Estate')
61
62
    \existselse:
63
          print ('Autunno')
64
```
Si scriva un codice Python che riceva come input da tastiera un intero n e disegni sullo schermo un numero di caratteri ' \* '

```
pari ad n
```

```
C:\Users\bloisi\Desktop\asl-python>python ese20.py
valore intero n: 5
 ****
finito
C:\Users\bloisi\Desktop\asl-python>python ese20.py
valore intero n: 21
  *******************
finito
C:\Users\bloisi\Desktop\asl-python>python ese20.py
valore intero n: Erika
Non e' un intero!
C:\Users\bloisi\Desktop\asl-python>
```

```
Esercizio 20 - soluzione
                                                print('*', end='')
 3.
      import os
 \left\langle \Phi \right\rangle5<sup>°</sup>input 1 = input('valore intersection in: ')6.E<sub>try</sub>:
\taun = int (input 1)Serve per 
8
    Eexcept ValueError:
          print("Non e' ' un intero!")\mathbb{S}evitare di andare 
10
          os. ext(1)a capo ad ogni 
11
12
      \mathbf{i}' = 0printwhile condizione:
    \exists while i < n:
13
14
          print('*), end='')
151 = i + 1istruzioni da
    print('n', end='')1617
                                        ripetere
     print('finito')
18
```
### Si modifichi il codice dell'esercizio precedente in modo da ripresentare all'utente l'inserimento di n in caso di input non

numerico

```
C:\Users\bloisi\Desktop\asl-python>python ese21.py
valore intero n: 3
finito
C:\Users\bloisi\Desktop\asl-python>python ese21.py
valore intero n: a
a non e' un intero!
valore intero n: b
b non e' un intero!
valore intero n: 5
in die die die die
finito
C:\Users\bloisi\Desktop\asl-python>
```

```
\mathcal{R}\exists while True:40
            input n = input('valore intersection : ')5.value ok = True
 \epsilontry:
 \overline{\tau}n = int(input n)\overline{\mathbf{8}}except ValueError:
\overline{9}print (input n + " non e' un intero!")
10value ok = False
11
     Ė
            if valore ok:
12
                break
                                             break 
13
14
     \mathbf{i} = 015
     \exists while i < n:
                                         serve per 
16
           print('*), end='')
           i = i + 117
                                         uscire dal 
     print('n', end='')18
19
                                        ciclo whileprint('finito')
20
```
while VERO: istruzioni da ripetere fino a che il valore immesso non sia ok

Modificare il codice dell'esercizio 21 in modo da verificare anche che n sia un valore  $> 0$ 

```
C:\Users\bloisi\Desktop\asl-python>python ese22.py
valore intero n: a
a non e' un intero!
valore intero n: 2.5
2.5 non e' un intero!
valore intero n: -1
-1 non e' > 0!valore intero n: 7
finito
```
C:\Users\bloisi\Desktop\asl-python>

Si scriva un codice che riceva come input da tastiera due interi a e b e disegni sullo schermo un rettangolo di dimensioni a x b usando il carattere ' \* ', così come mostrato

nell'esempio

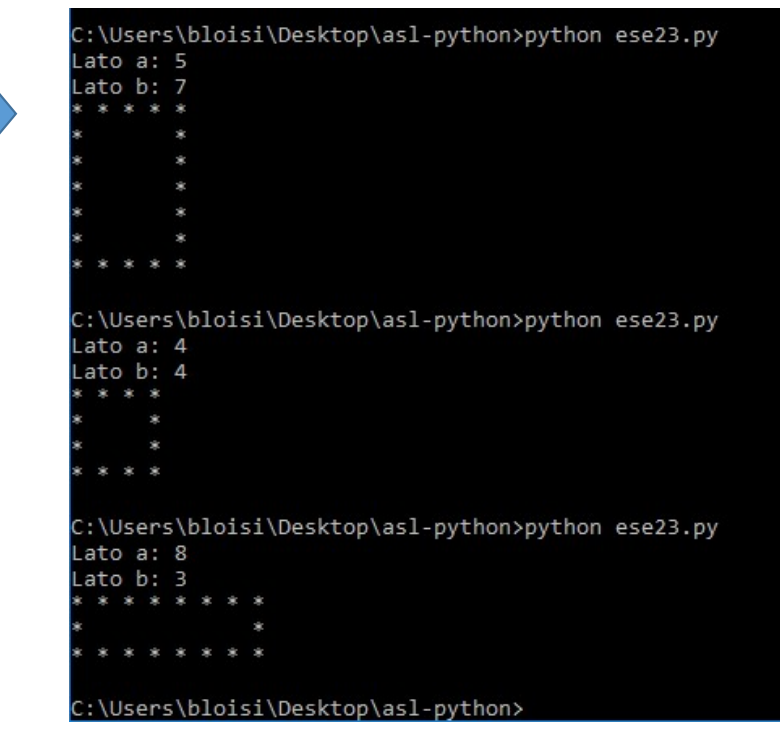

```
\frac{1}{2}\overline{5}input 1 = input('Lato a: '')Etrv:
 6
 \overline{7}a = int (input 1)8
     Fexcept ValueError:
\overline{g}print ("Non e\' un intero!")
10
           os. ext(1)11
12
      input 2 = input('Ratio b: ')13
     Htrv:
14
           b = int (input 2)15Fexcept ValueError:
           print ("Non e\' un intero!")
16
17
           os. ext(1)18
19
     \Boxfor riga in range(0, b):
20
    Ė
           if riga == 0 or riga == (b - 1):
     甴
21
               for colonna in range (0, a) :
22print(' * ', end='')23print('\\n', end='')24
     早日
           else:
25
               for colonna in range (0, a):
     è
26if colonna == 0 or colonna == (a - 1):
27print(' * ', end='')28
     ₿
                    else:
29
                        print(' ', end='')30
               print('\\n', end='')
```
for valore in range: istruzioni da ripetere

Scrivere un programma che legga da tastiera un intero h compreso tra 1 e 9 e stampi una piramide di numeri di altezza h

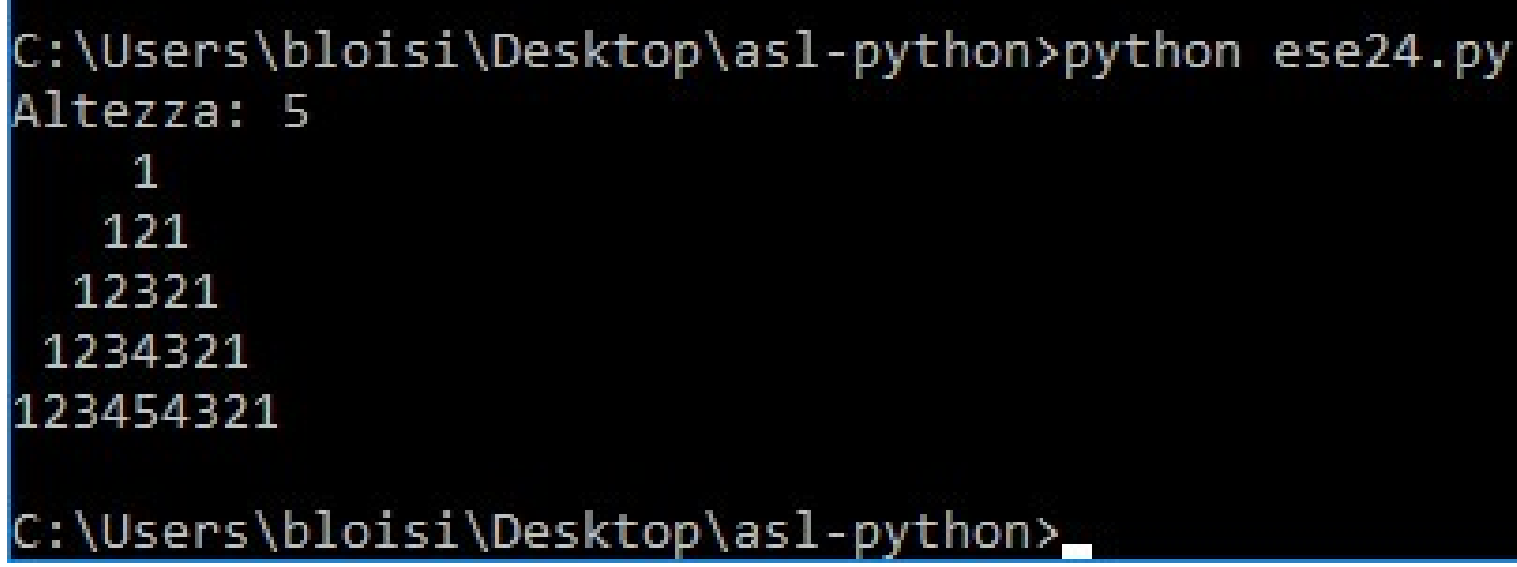

```
input h = input('Altezza: ')岸
 \overline{5}F
           try:
 \epsilonh = int (input h)\tauexcept ValueError:
     E
 8
               pass
 \overline{9}Ė
           if h > 0 or h \le 9:
1n
               break:
11
12
      contextore = 013
     \exists for riga in range (1, h + 1):
14
           for colonna in range(1, h - riga + 1):
15
               print(' ', end='')16
17
           contextore = 1for j in range (h - riga + 1, h + 1):
1R
19
               print (str (contatore), end='')
28
                contactore = contactore + 121
           contatore = riga - 122
           for j in range (h - riga + 2, h + 1):
23
               print(str(contatore), end='')
24
                contactore = contactore - 125
           print('\\n', end='')
```
Usare carta e penna per simulare l'esecuzione del codice

Scrivere un codice che legga in input un valore intero  $x$ e stampi un istogramma corrispondente alle cifre di x. Si veda l'esempio di esecuzione

```
C:\Users\bloisi\Desktop\asl-python>cd Desktop\asl-python
Impossibile trovare il percorso specificato.
C:\Users\bloisi\Desktop\asl-python>python ese25.py
inserire un intero > 0: 123430, 30,
  ***
  ****
C:\Users\bloisi\Desktop\asl-python>python ese25.py
inserire un intero > 0: 74539*******
  ****
  *****
  30, 30, 30
  *********
C:\Users\bloisi\Desktop\asl-python>
```
# Esercizio 25 – schema di soluzione<br>
Seguire il seguente schema di soluzione:

Seguire il seguente schema di soluzione:

- 1) leggere il valore n da tastiera
- 2) calcolare il numero di cifre del valore intero (sia esso c)
- 3) impostare una variabile accumulatore pari a n
- 4) impostare un ciclo per i da c a 1, all'interno del quale:
	- 4a) calcolare la cifra i-esima, tramite il calcolo accumulatore / 10^(i-1)
	- 4b) stampare tale cifra e il relativo numero di asterischi su una linea
	- 4c) aggiornare l'accumulatore togliendo la cifra i-esima, tramite il calcolo accumulatore % 10^(i-1)

```
Esercizio 25 - soluzione
6input n = input('inservice un intero > 0: ')7F
         try:
\overline{a}n = int (input n)白
         except ValueError:
\overline{9}print (input n + " non e^{\prime} un intero!")
10
         if n > 0:
11
    F
12
             break:
13
     x = n14c = 015
    \exists while x > 0:
                                                      x = \frac{1}{1}x / 1016
         x = x / 1017
         #print ('x = ' + str(x))
18
         c = c + 119
      \frac{1}{2}print ('c = ' + str (c))
20
     acc = n:
21i = c22
    \exists while i > 0:
                                                                       divisione intera23
         v = acc // math.pow(10., i-1);24
         print(str(int(v)) + ' ', end='')251 = 026
    \Boxwhile \uparrow < v:
:27
             print(' *', end='')
28
             j = j + 1print('\\n', end='')29
         acc \t{b} = int(math.pow(10., i-1))30
31
    申
         i = i - 1
```
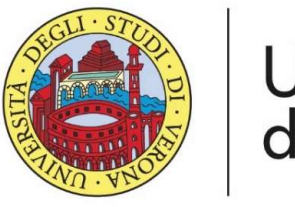

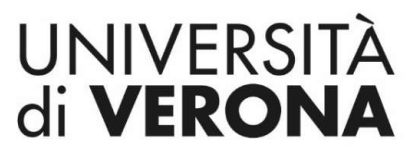

Dipartimento di **INFORMATICA** 

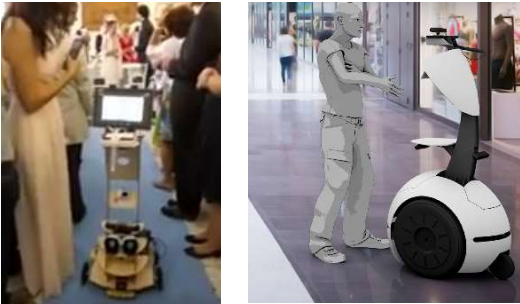

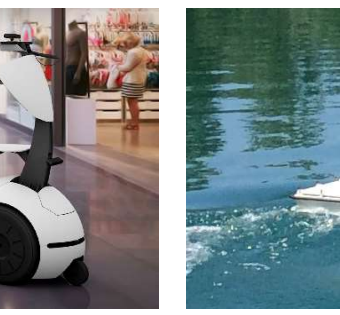

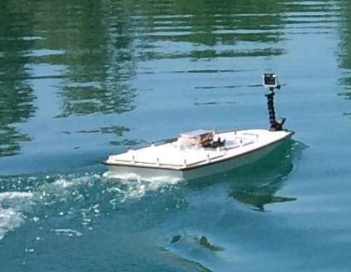

### Esercizi in Python Docente:

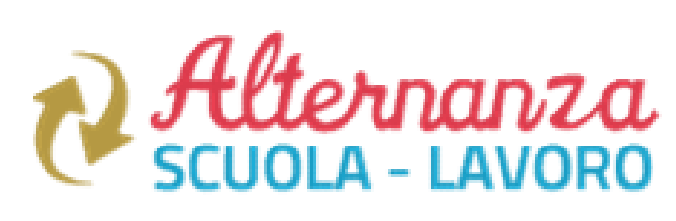

### Domenico Daniele Bloisi

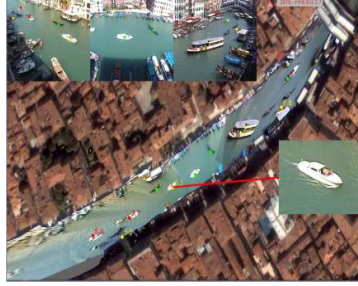

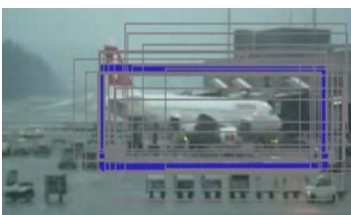

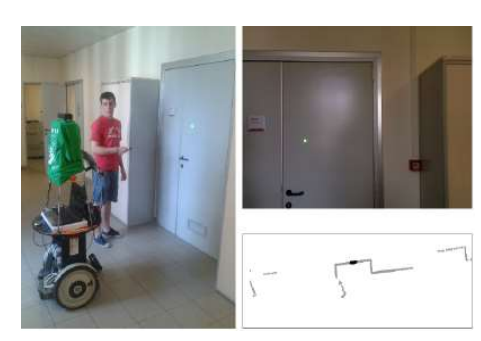

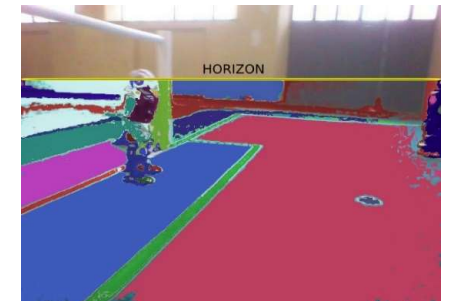

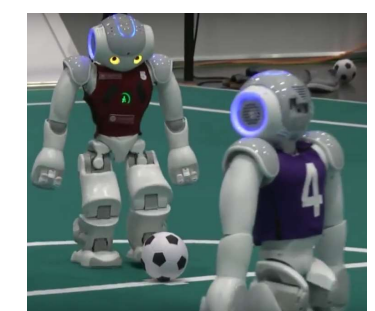

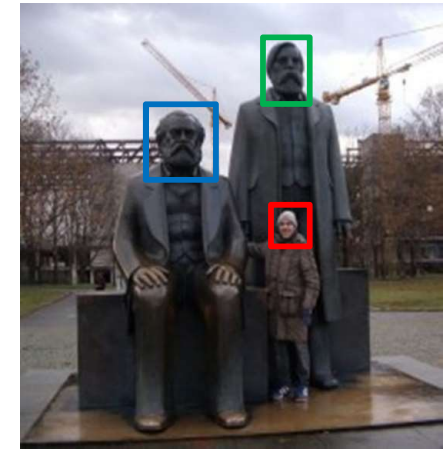

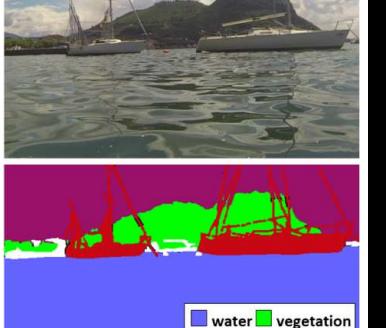

 $\blacksquare$  boat  $\Box$  other